## <span id="page-0-0"></span>Categorical regression

Bo Markussen bomar@math.ku.dk

Department of Mathematical Sciences

December 7, 2022

# Why do statistics?

Brief summary of Day 1 and 2

- **1** Is there an effect?
	- $\blacktriangleright$  Answered by p-values.
	- ▶ Power vs. Risk of False Positives (Sterne & Smith, 2001).
	- ▶ Discussed on Day 1 and 2.
- **2** Where is the effect?
	- ▶ Answered by p-values from post hoc analyses.
	- $\triangleright$  Will first be discussed later in the course.
- **3** What is the effect?
	- $\triangleright$  Answered by estimates with confidence intervals, and by prediction intervals.
	- $\triangleright$  Power vs. Risk of Type S error  $+$  Size of Type M error (Gelman & Carlin, 2014).
	- ▶ Discussed on Day 1 and 2.
- **4** Can the conclusions be trusted?
	- ▶ Answered by model validation.
	- $\triangleright$  Briefly discussed on Day 1 and 2.

# Summary: Chi-squared vs. McNemar test

**Exercise 2.4:** The  $2 \times 2$  table in the exercise contains row and column marginals. Thus, the actual cross-tabulation of the 85 sibling pairs is this:

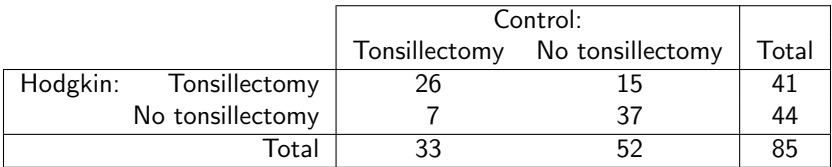

- Chi-squared:  $p = 0.00002$ . Strong evidence of *correlation* between siblings, which might be due to genetic heritability.
- McNemar:  $p = 0.1326$ . Still no evidence of association between Hodgkin's disease and risk of tonsillectomy.

Thus, both tests make sense. But please note the different interpretations of the (possibly significant) results.

# Solution to Exercise 2.7

Categorization of the continuous height measurements results in the following table:

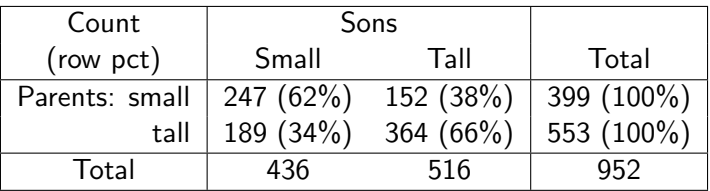

Chi-square test for association:  $\chi^2 = 70.6704$ , df $=$ 1,  $\emph{p} < 2.2 \cdot 10^{-16}$ :

chisq.test(matrix(c(247,189,152,364),2,2))

Thus, the association is highly significant. Inspection of the row percentages shows that tall parents tend to get tall sons.

 $\bullet$  In this situation McNemar's test is non-significant ( $p=0.05123$ ). But what does this mean?

# Properties of good statistical models

#### Valid

 $\blacktriangleright$  "All models are wrong", but a statistical model must be valid. This means that the probabilistic properties implied by the model are meet by the data within statistical uncertainty.

#### • Interpretable

 $\triangleright$  Often different valid models can be formulated for a given dataset. The interpretation of these models and their parameters may, however, be different. It is preferable to have an interpretation that matches the scientific question under investigation.

#### Powerful

 $\triangleright$  Some models and tests are better at detecting deviations from the null hypothesis than others. Loosely said, the more assumptions you put into a model the more powerful it becomes (and the more often it may be invalid).

#### What is regression analysis? Here the "popular" answer

Simple linear regression

Relates a response variable to an explanatory variable via a straight line.

#### Multiple linear regression

Relates a response variable to several explanatory variables via a "web" of straight lines.

Categorical response variable: Examples of the main types

- Binary ( $\sim$  Bernoulli distribution, i.e. binomial with n=1):
	- ▶ No. Yes.
- Binomial ( $\sim$  binomial distribution):
	- ▶ Number of weeks with weight loss out of 8 weeks on some diet.
- **Nominal** ( $\sim$  multinomial distribution):
	- ▶ Red, Green, Blue, Yellow, Purple.
- $\bullet$  Ordinal ( $\sim$  multinomial distribution):
	- ▶ No symptoms, Mild symptoms, Severe symptoms, Dead by disease.
- Counts ( $\sim$  Poisson distribution):
	- $\triangleright$  0, 1, 2, 3, ...

# Overview: Categorical regression analysis

#### • Models and theory:

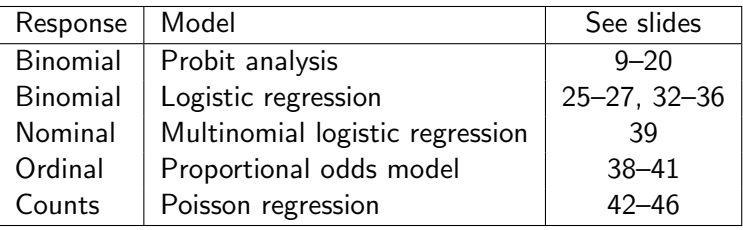

#### $\bullet$  R analysis:

- ▶ Binary, binomial, counts responses: glm()
- $\triangleright$  Nominal, ordinal responses: I recommend ordinal:: $clm()$
- $\triangleright$  Model validation: gof:: cumres(). Unfortunately, the gof package is only available on GITHUB. May be installed via these steps:
	- ★ @Window users: Must first install [Rtools](https://cran.r-project.org/bin/windows/Rtools/) bundle (not an R package!)
	- <sup>⋆</sup> @All: install\_packages("devtools")
	- <sup>⋆</sup> @All: devtools::install\_github("kkholst/gof")
- The main example in this lecture is binomial regression.
	- $\blacktriangleright$  Please pay attention to the interpretation of the different models.

# Data example 1: Mortality of beetles

Dosis-response experiment

481 beetles were exposed to 8 different doses of carbon-disulfide  $(CS_2)$  for 5 hours. Mortality in each dose group was registered:

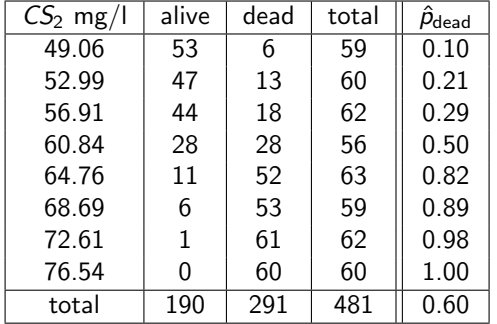

Variables used in the  $R$  analysis:  $n =$  total,  $y =$  dead,  $x = log_{10}($ dosis)

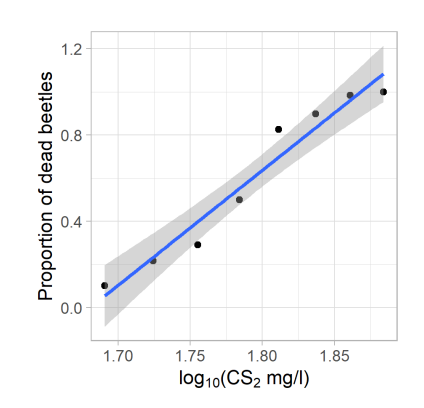

#### Probit analysis and it's interpretation

Let  $\Phi(x) = P(Z \le x)$  be the cumulative distribution function of  $\mathcal{N}(0, 1)$ 

- Suppose the  $i^\prime$ th beetle has a tolerance value  $\, T_i$  for log(CS $_2$ ), i.e. the beetle dies if log-dosis is above the tolerance and survives otherwise.
- Suppose the distribution of tolerance values in the population of beetles is normal with mean  $\mu$  and standard deviation  $\sigma$ .
- Suppose the *i*'th beetle is exposed to log-dosis of  $CS_2$  of size  $x_i$ .

Then the probability that the *i*'th beetle dies equals

$$
p_i = P(T_i < x_i) = \Phi\left(\frac{x_i - \mu}{\sigma}\right)
$$

This implies a straight line with intercept  $\alpha=-\frac{\mu}{\sigma}$  $\frac{\mu}{\sigma}$  and slope  $\beta=\frac{1}{\sigma}$  $\frac{1}{\sigma}$ :

$$
\Phi^{-1}(p_i) = -\frac{\mu}{\sigma} + \frac{1}{\sigma} \cdot x_i = \alpha + \beta \cdot x_i
$$

#### Overview of R code for beetle example

Slide 13 Fitting the model to the data.

- Slide 15 Cumulative residuals and associated Goodness-of-Fit tests (Can the conclusions be trusted?)
- Slide 12, 16 Lack-of-Fit test, which only is available in some situations (Can the conclusions be trusted?)
	- Slide 17 Hypothesis tests (Is there an effect?)
	- Slide 18 Estimates and confidence intervals (What is the effect?)
- Slide 19, 20 Backtransformation in order to get estimates for the parameters in the tolerance distribution (What is the effect?)

# Mortality of beetles

Table-of-Variables & Overview of design

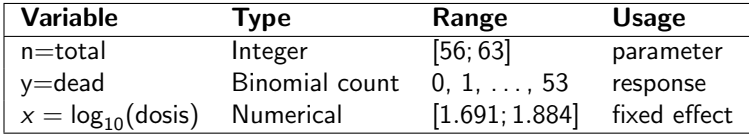

- **•** dosis will be used on log-scale as this gives a better fit to the data.
- Since the numerical variable dosis only takes 8 different values we may perform a Lack-of-Fit test. This is illustrated in the Design Diagram shown to the right.

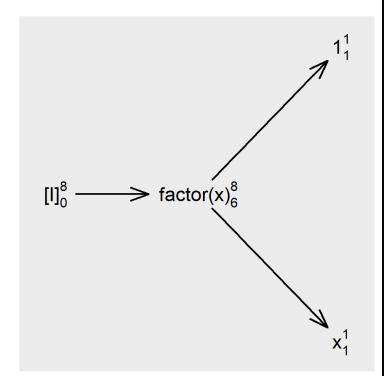

## Mortality of beetles

Fitting the probit model in R

```
# Use dataset from dobson package
library(dobson)
data(beetle)
```

```
# Make probit regression
m1 \leq -g \text{Im}(cbind(y, n-y) \tilde{X}, data=beetle,family=binomial(link="probit"))
```
- The response consists of number of successes (dead beetles) and failures (alive beetles). These are combined column-wise, that is as variables, using cbind().
- Note that we are using  $x = log_{10}(dosis)$  as the explanatory variable.

# Does the probit model fit the beetle data?

Note that qnorm(p) is the R code for  $\Phi^{-1}(p)$ 

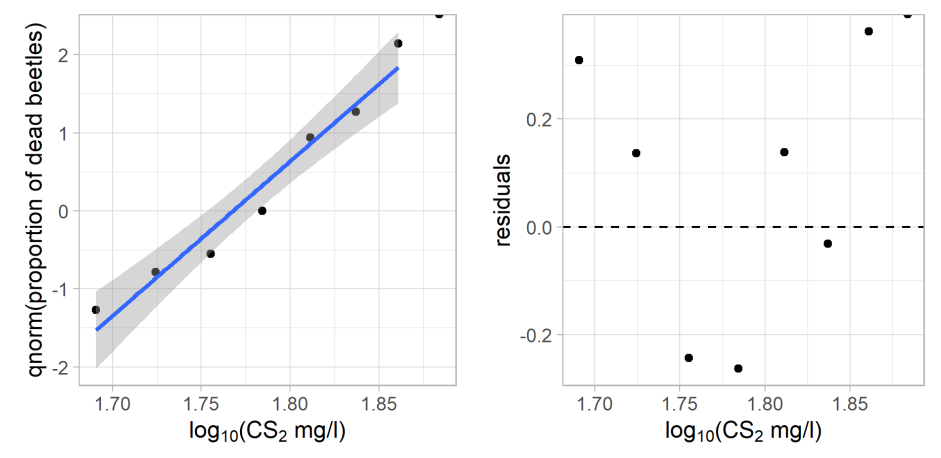

- Here we define the residuals as the deviation of the raw estimates (the points) from the model prediction (the line).
- A valid model should have random residuals, ie. without structure.

DSL (MATH) [AS / SmB-I](#page-0-0) Day 3 14 / 48

#### Idea: Instead investigate the cumulated residuals And use associated Goodness-of-Fit tests (two given by the gof-package)

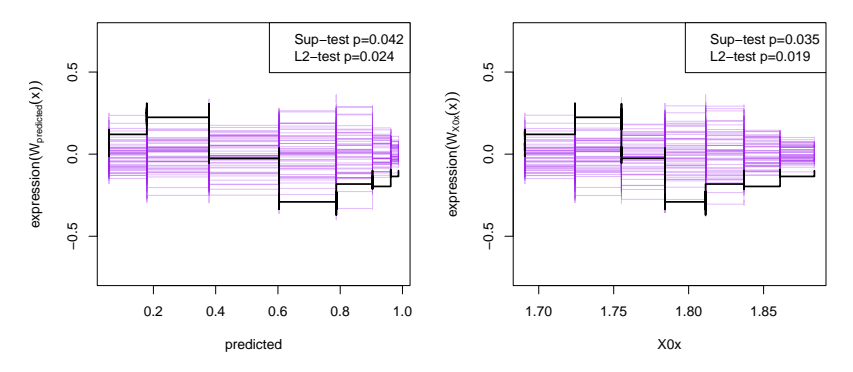

 $\bullet$  One plot for the model  $+$  One plot for each for the continuous explanatory variables (here  $x = \log_{10}(\text{dosis})$  to the right). R code:

> library(gof) plot(cumres(m1))

Goodness-of-Fit tests are based on simulations.

DSL (MATH) [AS / SmB-I](#page-0-0) Day 3 15 / 48

# More model validation: Lack-of-Fit test

May be done since only a "few" different dosis were used

# Make a model where dosis is used as a categorical factor  $m0 \leq$  glm(cbind(y,n-y)<sup>-</sup>factor(x),data=beetle, family=binomial(link="probit"))

# Lack-of-Fit test: Test m1 as a hypothesis against m0 anova(m1,m0,test="Chisq")

Analysis of Deviance Table

```
Model 1: cbind(y, n - y) x =Model 2: cbind(y, n - y) " factor(x)Resid. Df Resid. Dev Df Deviance Pr(>Chi)
1 6 10.12
2 0 0.00 6 10.12 0.1197
```
• What is the conclusion?

# Hypothesis tests: Is there an effect?

Despite model is invalid by GoF-tests (see slide 15), we continue the analysis. Your comments on this?

- Hypothesis tests may be done using the anova() function as demonstrated in the R guide.
- However, I recommend the drop1() function. The R code is easy:

drop1(m1,test="Chisq")

```
Single term deletions
Model<sup>.</sup>
cbind(y, n - y) x = xDf Deviance AIC LRT Pr(>Chi)
<none> 10.12 40.318
x 1 284.20 312.400 274.08 < 2.2e-16 ***
```
#### Parameter estimates and confidence intervals

- The parameter estimates can be extracted in many ways, e.g.  $m1$ , summary(m1), coef(m1).
- Confidence intervals may be found by confint(m1).
- **•** If preferred the output may be combined like this:

cbind(estimate=coef(m1),confint(m1))

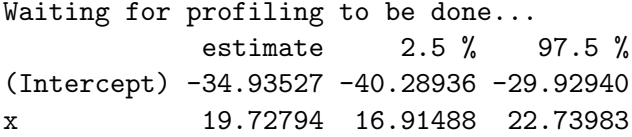

# Interpretation via tolerance distribution

Probit analysis:  $p = \Phi(\alpha + \beta \cdot x)$ 

The relation between the parameters in the linear model and the parameters in the tolerance distribution is as follows:

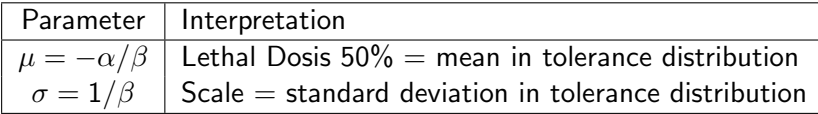

• Confidence interval for  $\sigma$  may be found by  $1/z$ -transforming the ditto for  $\hat{\beta} = 19.72794$ . Interpretation of  $\beta < 0$  via, cf. slide 10,

$$
P(T_i \ge x_i) = 1 - P(T_i < x_i) = 1 - \Phi(\alpha + \beta \cdot x_i)
$$
\n
$$
= \Phi(-\alpha - \beta \cdot x_i)
$$

- To find confidence interval for  $\mu$  is more tricky since this is given as a non-linear combination of the parameters in the probit regression.
	- ▶ However, the emmeans\_ED() function from the LabApplStat-package can be used to find confidence intervals using the so-called Delta-method.
	- $\triangleright$  Alternatively the deltaMethod from the car-package might be used.

DSL (MATH) [AS / SmB-I](#page-0-0) Day 3 19 / 48

#### Backtransformation and confidence intervals

# Scale parameter in the tolerance distribution  $1$ /cbind(estimate=coef(m1),confint(m1))[2,c(1,3,2)]

# Mean parameter in the tolerance distribution emmeans\_ED(m1,p=0.5,tran="log10")

Waiting for profiling to be done... estimate 97.5 % 2.5 % 0.05068954 0.04397570 0.05911953

grid estimate SE df asymp.LCL asymp.UCL overall 1.771 0.003803 Inf 1.763 1.778

Results are given on the log10 (not the response) scale. Confidence level used: 0.95

## Summary of beetle example

- A probit analysis of the death probability against  $x = log_{10}(CS_2 \text{ dosis})$  was performed.
- Model validity was investigated by cumulative residuals and associated Goodness-of-Fit tests, as well as a Lack-of-Fit test.
	- $\blacktriangleright$  In practice I for this example probably wouldn't do the Lack-of-Fit test.
	- $\blacktriangleright$  In this example the model was actually invalidated by the cumulative residuals (L2 gof-test gave  $p=0.02$ ). So in principle, we shouldn't proceed with the analysis done on slides  $17 - 20$ .
- **•** Effect of  $CS_2$  was highly significant.
- Estimates and confidence intervals were found for the parameters in the tolerance distribution, which provides the canonical interpretation of a probit analysis.

# Graphical display of fitted model

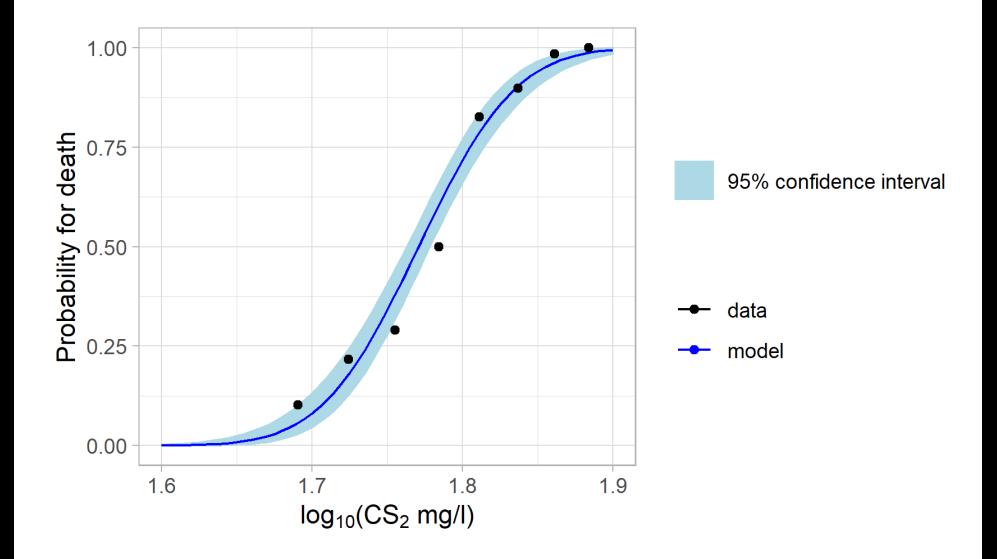

# Questions?

- And then a break.
- After the break we discuss logistic regression as an alternative to probit analysis.

#### Data example 2: Risk of company default Danske Bank Business Analytics Challenge (2017)

Prediction of Default within next year using public available data. In this lecture we look at equity of start up's ( $=$ companies less than 1 year old):

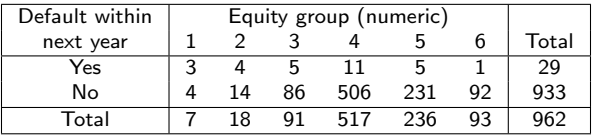

Results from a probit analysis (What is the effect?  $+$  Model validation):

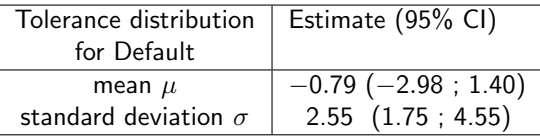

• Quiz: What is your opinion about this analysis?

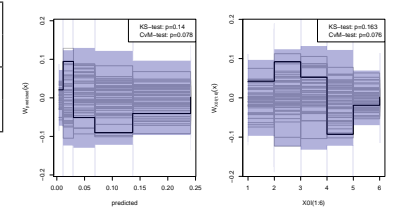

## Odds and Odds-ratio

Towards logistic regression

- The interpretation via tolerance distribution is somewhat awkward for the "Default within next year" example.
- The answer to the following question (which is ill-defined in the probit model) might have a more natural interpretation:

How more likely are start up's to default within the next year compared to start up's in 1 higher Equity group (e.g. 2 vs. 3)?

A possible answer could be formulated via the odds  $=\frac{P(\text{event})}{P(\text{no event})}$ :

$$
Odds_{group=2} = \frac{P(Default|Group=2)}{P(no-Default|group=2)}
$$

$$
Odds_{group=3} = \frac{P(Default|group=3)}{P(no-Default|group=3)}
$$

And the odds ratio:  $OR_{2:3}$  =  $Odds_{group=2}$  $Odds_{group=3}$ 

# Data example 2: Start up's defaults revisited

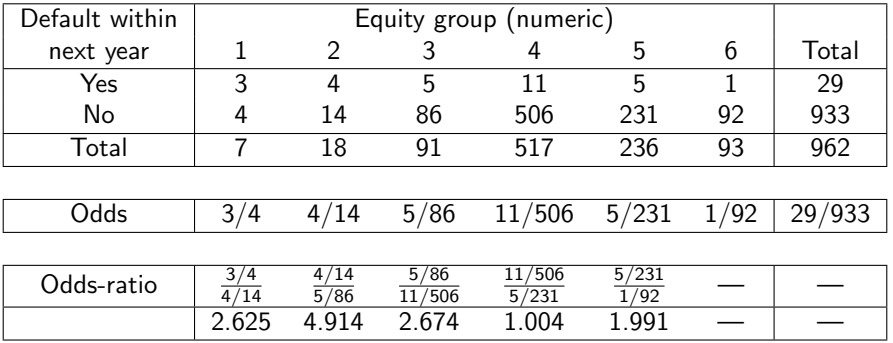

• Logistic regression models the log(odds) by a line:

$$
\log(\text{odds}) = \alpha + \beta \cdot \text{group}
$$

• This implies constant odds ratios:

 $log(OR_{g:g+1}) = log(Odds_g) - log(Odds_{g+1}) = \alpha + \beta \cdot g - \alpha - \beta \cdot (g+1) = -\beta$ 

# Three advantages of the linear model

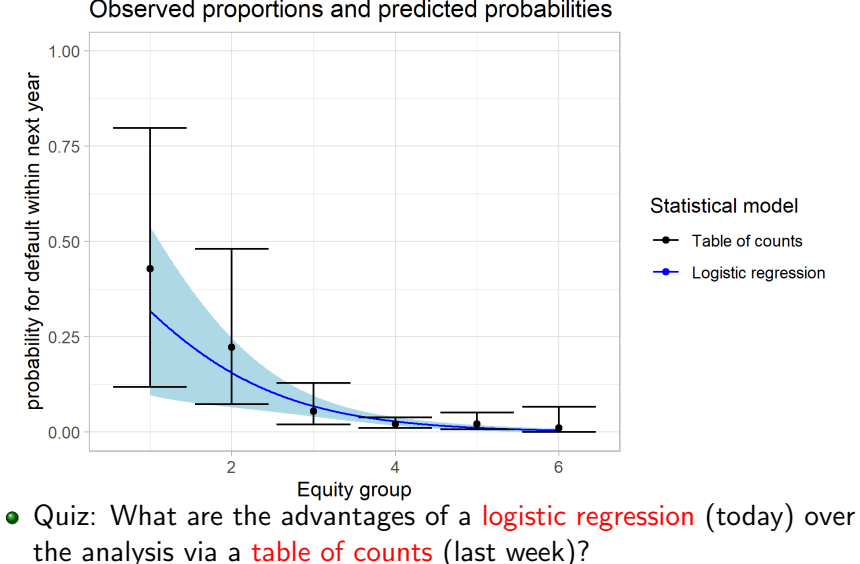

Observed proportions and predicted probabilities

### Lack-of-Fit test

The examples given so far may be represented in a table of counts (ie. the topic of Day 2). The saturated model assigns an event probability to each group. Typically, the regression models have fewer parameters:

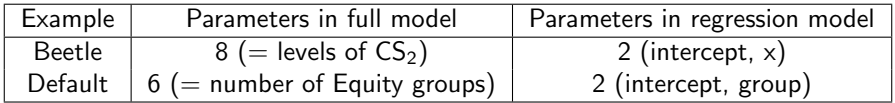

- The null hypothesis of the Lack-of-Fit test is validity of the regression model. This is tested against the saturated model.
- **O** The Lack-of-Fit test is a Goodness-of-Fit test.

## Questions?

- If needed, then let's have a break.
- Thereafter we discuss model selection and methods of answering the question What is the effect?

# Data example 3: Hypertension (yes/no) for 433 men

Explanatory categorical variables: smoking, obese, snoring

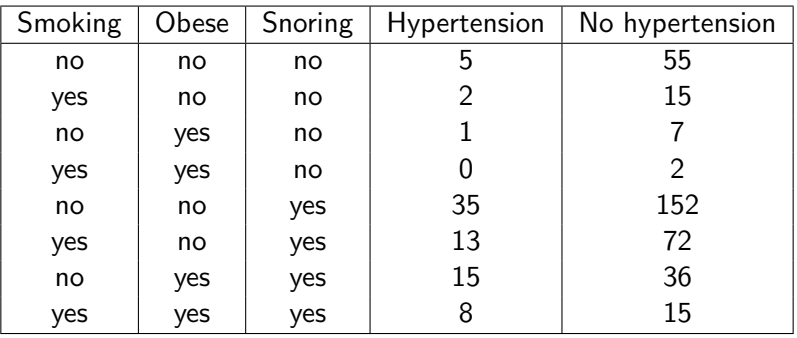

• All interactions between 3 factors on 2 levels:  $2^3 = 8$  parameters, i.e. the saturated model. In particular, Lack-of-Fit test is meaningless.

#### Model selection (digression from today's main topic) How to find the "best" model, e.g. select variables

There are disagreements about how to approach this. The following 3 possibilities go from "wrong + practicable" to "correct + impracticable":

- Backward model selection: Start from a valid model, and remove non-significant effects one-by-one, preferably the least significant first, until all remaining effects are significant.
- **Best subset selection:** Try all possible submodels, and select the best model according to some criterion. In practice the Akaike Information Criterion (AIC) or the Bayesian Information Criterion (BIC) often are used.
	- $\triangleright$  R: preferably done automatically using step(), or possibly MASS::stepAIC() or MuMIn::dredge().
	- ▶ Actually, MuMIn::dredge() as default uses a biased-corrected version of AIC known as  $AIC<sub>c</sub>$ . This is always preferable over AIC.
- **Don't:** Instead choose model based on other knowledge.

#### Automated model selection

# Load libraries. And read data from text file library(gof); hypertension <- read.delim("hypertension.txt")

# Make saturated logistic regresion m1 <- glm(cbind(yes,no)~snoring\*obese\*smoking, data=hypertension,family=binomial)

# Automated model selection using AIC step(m1,direction="both")

```
# Investigation of selected model
m2 <- glm(cbind(yes,no)~snoring+obese,
          data=hypertension,family=binomial)
drop1(m2,test="Chisq")
plot(cumres(m2))
exp(cbind(OR=coef(m2),confint(m2)))
```
# Results of analysis

- Final model contains main effects of **snoring** and **obese**.
- Effects preferably reported as odds ratios found by taking the exponential of the parameter estimates:

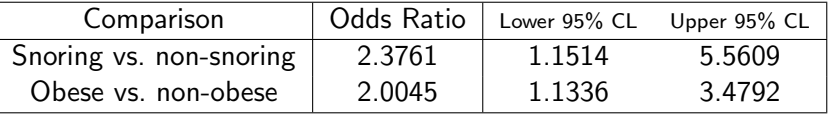

• Odds ratios are multiplicative, i.e. the OR for hypertension of a snoring, obese man against a non-snoring, non-obese man is:

$$
\mathsf{OR} = 2.3761 * 2.0045 = 4.7629
$$

# How to report estimates of model parameters?

Exemplified by logistic regression for hypertension data: Final model has 3 parameters.

```
> cbind(log_odds=coef(m2),confint(m2))
Waiting for profiling to be done...
             log_odds 2.5 % 97.5 %
(Intercept) -2.3920763 -3.2101098 -1.718094
snoringyes 0.8654583 0.1410076 1.715763
obeseyes 0.6954188 0.1254244 1.246789
```
- This model is so simple that parameters "easily" can be combined and backtransformed to interpretable statements.
- In general, however, dealing with model parametrizations is highly technical.
- When parameters have a specific interpretation by themselves, you may of course use this. Otherwise, I recommend that you use the emmeans-package.
- Name refers to estimated marginal means. Corresponds to least squares means for normally distributed responses, but the methodology is generally applicable.

DSL (MATH) [AS / SmB-I](#page-0-0) Day 3 34 / 48

# Interpretation of parameters in logistic regressions

Using the emmeans-package

Predictions in the linear models are of  $logit = log$  odds. Thus, backtransformation by "expit" function leads to probabilities.

Here's how to do this in R:

> emmeans(m2,~snoring\*obese,type="response")

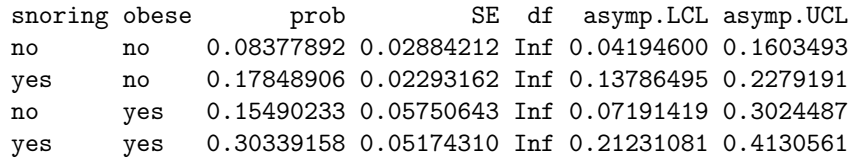

Confidence level used: 0.95 Intervals are back-transformed from the logit scale

- Option type="response" requests backtransformation.
- Output df=Inf suggests that confidence interval are made using a normal approximation (a technicality you may ignore).

DSL (MATH) [AS / SmB-I](#page-0-0) Day 3 35 / 48

#### Interpretation of parameters in logistic regressions Using the emmeans-package

Contrasts between parameters  $=$  differences of log odds  $=$  log odds ratios. Thus, backtransformation by "exp" function lead to odds ratios.

> confint(pairs(emmeans(m2,~snoring\*obese,type="response"),reverse=TRUE)) contrast odds.ratio SE df asymp.LCL asymp.UCL yes,no / no,no 2.3760948 0.9425066 Inf 0.8576329 6.583034 no,yes / no,no 2.0045485 0.5714244 Inf 0.9637539 4.169337 no,yes / yes,no 0.8436315 0.4259395 Inf 0.2305902 3.086488<br>yes,yes / no,no 4.7629972 2.2456531 Inf 1.4185464 15.992528 yes,yes / no,no 4.7629972 2.2456531 Inf 1.4185464 15.992528 yes,yes / yes,no 2.0045485 0.5714244 Inf 0.9637539 4.169337 yes,yes / no,yes 2.3760948 0.9425066 Inf 0.8576329 6.583034

Confidence level used: 0.95 Conf-level adjustment: tukey method for comparing a family of 4 estimates Intervals are back-transformed from the log odds ratio scale

- Option reverse=TRUE switches reference level from "yes" to "no".
- Adjustment of confidence intervals allows simultaneous interpretation. If you don't want this, then use option adjust="none".

# Questions?

- **And then a break.**
- After the break we discuss ordinal regression (using the proportional odds model) and Poisson regression.

# Data example 4: Taste of Cheeses

Proportional odds model for ordinal regression

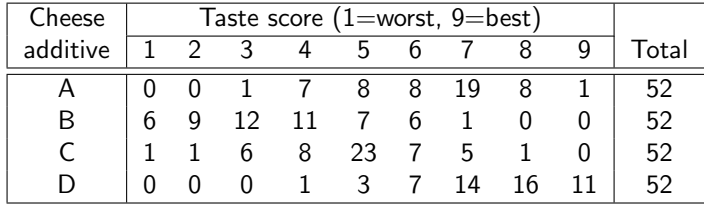

- Depending of the taste requirements we might say that a cheese is tasty if its score is at least *j* (for some  $j=1,\ldots,9$ ).
- The proportional odds model assumes that the odds ratios for being tasty between the cheeses do not depend on the cut-off point  $j$ .
- **Table of variables for the data in cheese, txt:**

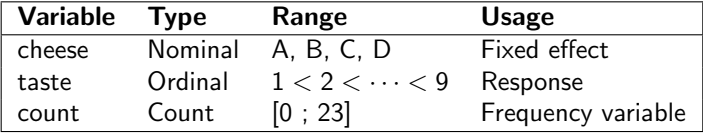

# Cheese example: R analysis (I)

Numerical problems in the multinomial regression solved using non-default optimizer

# Load library we will be using library(ordinal)

# Read data from text file cheese <- read.delim("cheese.txt")

# Recode 'taste' as a factor. Otherwise clm() doesn't work cheese\$taste <- factor(cheese\$taste)

# Fit multinomial and proportional odds model m0 <- clm(taste~1,nominal=~cheese,data=cheese, weights=count,control=list(method="nlminb")) m1 <- clm(taste~cheese,data=cheese,weights=count)

## Cheese example: R analysis (II)

# Lack-of-Fit test for proportional odds assumption anova(m1,m0)

# Significance test for effect of 'cheese' drop1(m1,test="Chisq")

# Estimates for confidence intervals for OR's # for being tasty between cheeses exp(cbind("OR vs cheese A"=coef(m1)[9:11],confint(m1)))

# emmeans-package can be used for clm-objects, but # automatic backtransformation is not available!? library(emmeans) confint(pairs(emmeans(m1,~cheese),reverse=TRUE))

#### Results from analysis

Proportional odds assumption & Is there an effect?: Likelihood ratio tests

- Proportional odds assumption:  $\chi^2=$  20.308, df=21, p=0.5018
- Effect of cheese:  $\chi^2=148.45$ , df $=$ 3,  $\emph{p} < 2.2 * 10^{-16}$
- **•** Estimated odds ratios for being more tasty:

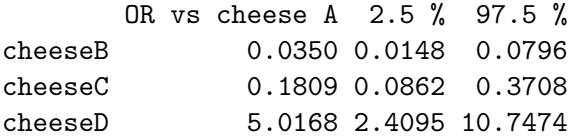

Thus, cheese D is the most tasty. It is 5 times as tasty as cheese A (∼ the second most tasty additive).

Data example 5: Number of greenflies on lettuce leaves System (conventional/ecological), Week (1 or 2 before harvest), Leave (inner/outer)

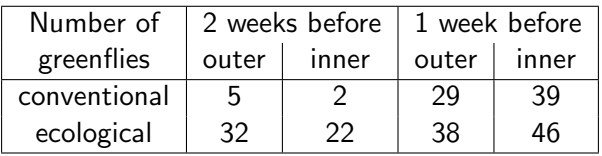

- What is the relation between number of greenflies and the factors system, week and leave?
- The response variable number contains counts, and may take the values 0,1,2,. . .

#### Poisson regression

• The standard probability model for counts is the Poisson distribution, which may be parametrized by the intensity  $\lambda > 0$ :

$$
P(\text{count} = y) = \frac{\lambda^y}{y!} e^{-\lambda},
$$
 mean count =  $\lambda$ 

 $\bullet$  Poisson regression models the log-intensity as a linear function f of the explanatory variables, i.e. for the greenflies example:

number ∼ Poiss( $\lambda$ ), log( $\lambda$ ) = f (system, week, leave)

Significant effects are often reported in relative risks:

$$
RR_{1:2} = \frac{\lambda_1}{\lambda_2}, \qquad \log(RR_{1:2}) = \underbrace{\log(\lambda_1) - \log(\lambda_2)}_{=f(\lambda_1) - f(\lambda_2)}
$$

# Number of greenflies: Poisson regression

# Load libraries. And read data from text file library(gof); greenflies <- read.delim("greenflies.txt")

# Make saturated Poisson regresion m1 <- glm(number~system\*week\*leave, data=greenflies,family=poisson())

# Automated model selection using AIC step(m1,direction="both")

```
# Investigation of selected model
m2 <- glm(number~system+week+leave+system:week+week:leave,
    data=greenflies,family=poisson())
drop1(m2,test="Chisq")
plot(cumres(m2))
exp(cbind(RR=coef(m2),confint(m2)))
```
Greenflies on lettuce leaves: Presentation of results

- A stepwise model selection using the Akaike Information Criterion was made starting from the saturated model given by the main effects and interactions (up-to third order) of the factors system, week and leave.
- The final model is given by the 3 main effects, and the 2-way interactions system:week and week:leave.
- Some estimated relative-risks in the final model are:

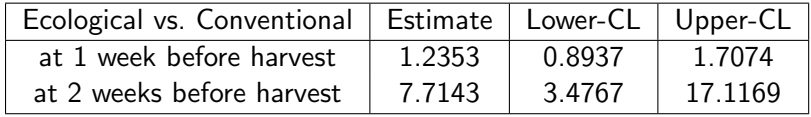

But how are these estimates derived?

#### Ecological vs. Conventional, at 2 week before harvest

 $log($ relative risk $) = f($ condition 1 $)$  -  $f($ condition 2 $)$ The parameters in the final model and the weights needed to construct the above contrast are:

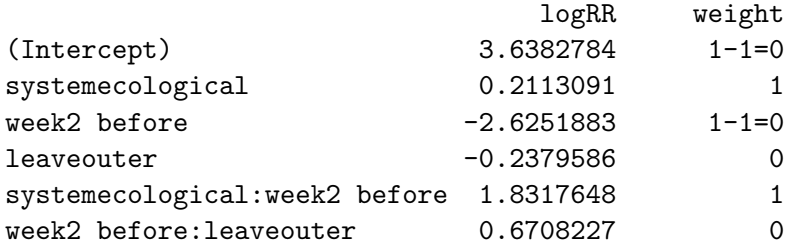

But it's more easy to let emmeans() do this:

- > library(emmeans)
- > confint(pairs(emmeans(m2,~system|week),reverse=TRUE), type="response")

# Summary (I)

- For regression of **binary** (yes/no) responses special attention was given to the model interpretation:
	- $\triangleright$  Probit analysis is adequate for dosis-response experiments.
	- $\blacktriangleright$  Logistic regression is adequate to quantify risk factors.
- Model validation was done using two methods:
	- ▶ Cumulative residuals and associated Goodness-of-Fit tests. This should be a standard tool. Unfortunately the method is not (yet!) available for the proportional odds model.
	- $\triangleright$  Lack-of-Fit tests against a saturated model. In particular, this is useful to test the proportional odds assumption.

# <span id="page-47-0"></span>Summary (II)

Backtransformation of model parameters was discussed:

- $\blacktriangleright$  In the categorical regressions the parameters are often given on a logarithmic scale. E.g. we backtransform parameter contrasts by the exponential function to go from  $log(odds)$  to odds.
- $\triangleright$  For the probit analysis a non-linear combination of the model parameters was needed to get the LD50. Confidence intervals were found using the so-called Delta method.
- ▶ The emmeans-package in many cases can do much of this work.
- In this lecture we didn't discuss the important concept of overdispersion. This will be discussed on Day 5.